## **Änderung Aktivierungs-PIN**

Змінити PIN-код активації

1.) Im ersten Schritt muss nach Eingabe der Karte die Funktion "Wunsch-PIN" ausgewählt werden. На першому кроці, після введення картки, потрібно вибрати функцію «ПІН-код налаштування»

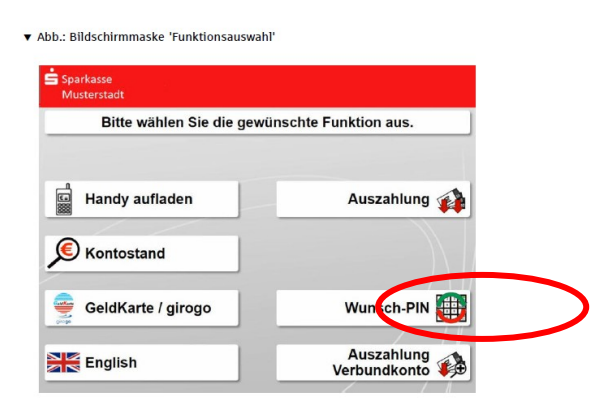

2.) Den Hinweisbildschirm mit "Weiter" bestätigen Підтвердьте інформаційний екран кнопкою «Далі»

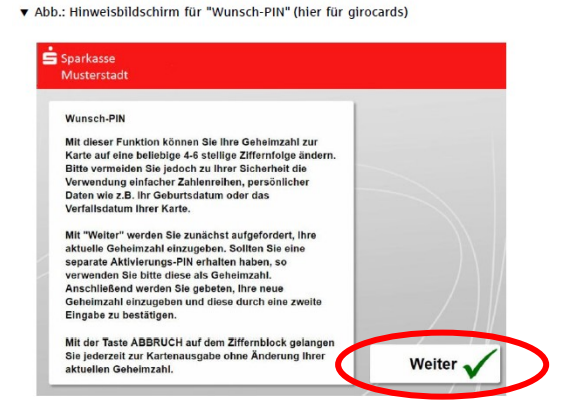

3.) Die zugeschickte **Aktivierungs-PIN** eingeben und mit BESTÄTIGUNG (in der Regel die grüne Taste) die Eingabe abschließen.

Введіть PIN-код активації, який вам надіслали, і завершіть введення ПІДТВЕРДЖЕННЯ (зазвичай зелена кнопка)

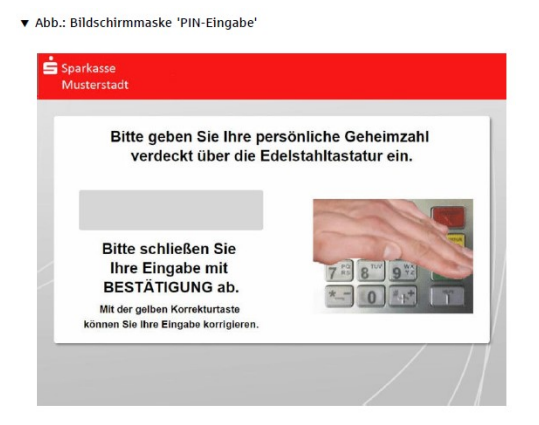

4.) Neue **Wunsch-PIN** (4 – 6 Stellen) eingeben und die Eingabe wieder mit der Taste BESTÄTIGUNG abschließen.

Введіть новий необхідний PIN-код (4 – 6 цифр) і заповніть введення ще раз, натиснувши кнопку ПІДТВЕРДЖЕННЯ

▼ Abb.: Eingabe einer neuen Wunsch-PIN

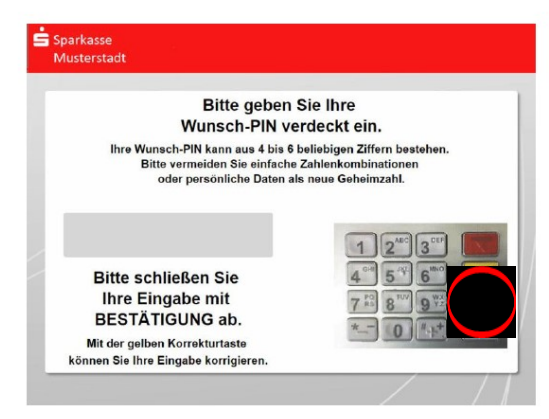

5.) Wenn die **Wunsch-PIN** akzeptiert wurde, muss die neu gewählte PIN nochmal zur Kontrolle eingegeben werden. Diese Eingabe wieder mit BESTÄTIGUNG abschließen. Якщо потрібний PIN-код було прийнято, знову вибраний PIN-код необхідно ввести знову для перевірки. Заповніть цей запис ще раз, натиснувши CONFIRM

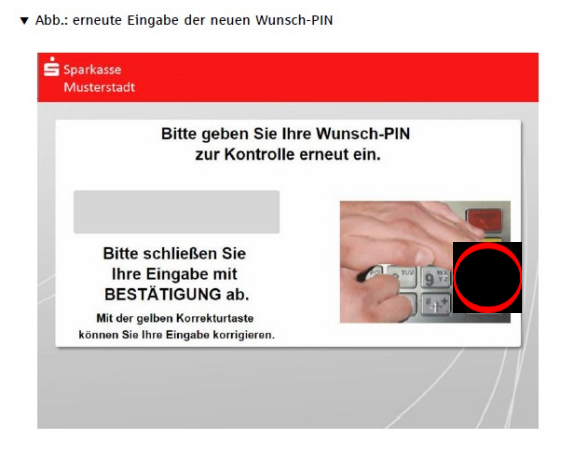

6.) Stimmen die beiden PIN-Eingaben überein wird der Vorgang mit folgender Anzeige abgeschlossen. Якщо два введення PIN-коду збігаються, процес завершується з наступним дисплеєм

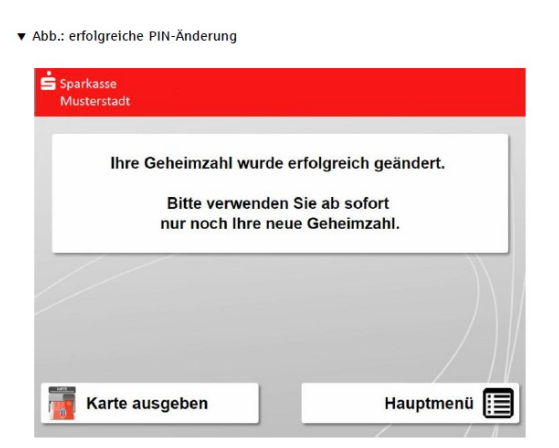

## *Beachten Sie:*

*Wird die PIN zu kurz eingegeben oder die Eingabe wird nicht bestätigt, wird der Hinweis "Ihre neue Geheimzahl ist zu kurz oder die Eingabe wurde nicht bestätigt" angezeigt und es wird erneut die Eingabe der Wunsch-PIN angefordert.* 

*Nach der dritten Fehleingabe oder nach Timeout bei der Eingabe wird der Vorgang mit dem Hinweis "Der Vorgang wurde abgebrochen" beendet und die Karte ausgegeben.*

## *Примітка:*

Якщо PIN-код занадто короткий або введення не підтверджено, з'явиться повідомлення «Ваш новий PIN-код закороткий або введення не підтверджено», і вас попросять ввести потрібний PINкод знову.

Після третього неправильного введення або після тайм-ауту під час входу процес закінчується повідомленням «Процес перервано» і картка видається.